## របៀបស្នេសុអត្រាប្ដូរប្រាក់ពិសេស<br>... How to make request special exchange rate

## 1- ស្រមាប់ Maker / For Maker

ជាដំបូងសូមចុច " $\equiv$ " រួចចុច "Request Services" បន្ទាប់មកសូមជ្រើសរើស "Request Special Exchange Rate" Please click "<sup>"</sup> then click "Request Services" then click "Request Special Exchange Rate"

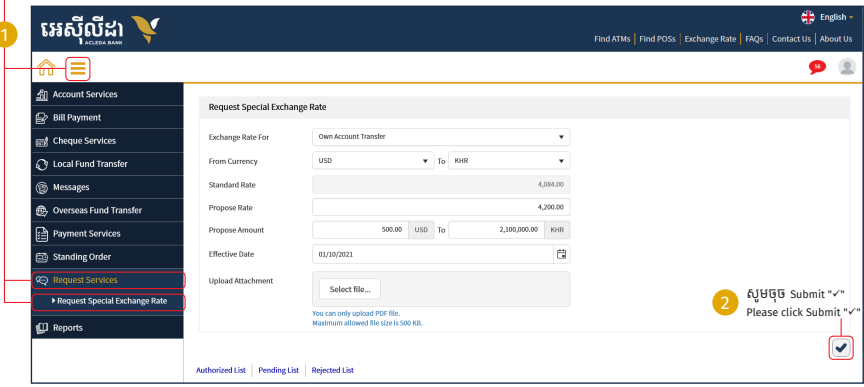

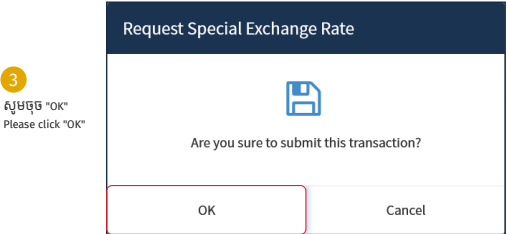

្របតិបត្តិការរបស់ េលាកអ្នកទទួលបានេជាគជ័យ សូមរង់ ចាំការអនុម័ត| Your transaction has been submitted successfully please wait for authorize

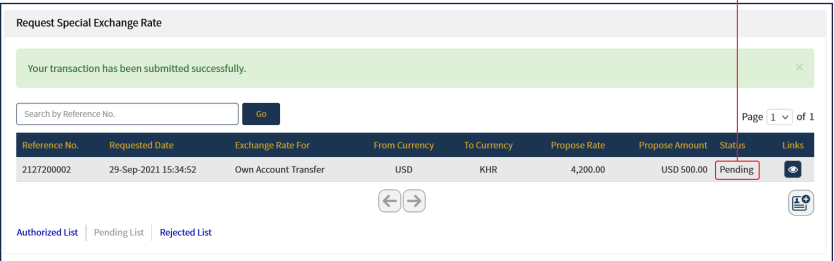

## 2- ស្រមាប់ Checker / For Checker

ជាដំបូងសូមចុច "—" រួចចុច "Request Services" បន្ទាប់មកសូមជ្រេសរេស "Request Special Exchange Rate" Please click "\_\_\_" then click "Request Services" then click "Request Special Exchange Rate"

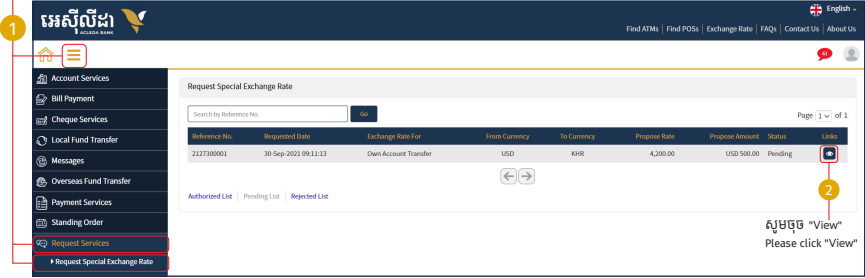

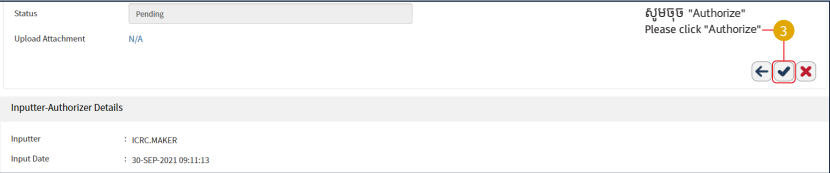

-3-

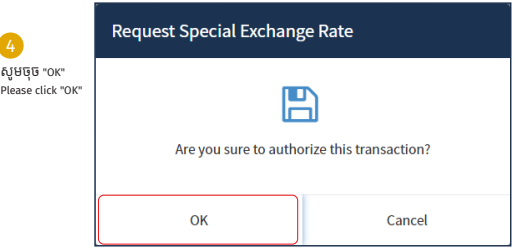

## ្របតិបត្តិការរបស់លោកអ្នកទទួលបានជោគជ័យ សូមរង់ចាំការអនុម័ត | Your transaction has been submitted successfully please wait for authorize ¬

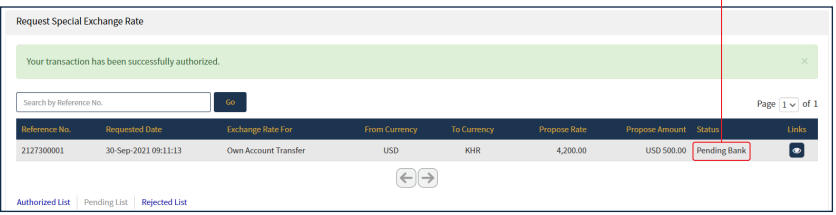